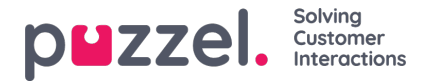

# **Konfigurere sikker chat (SSO)**

Denne artikkelen beskriver trinnene du må følge for å sette opp sikker chat basert på single sign on (SSO). For noen chatteløsninger er det viktig at sluttbrukeren er autentisert og sikkert identifisert for at kommunikasjonen skal finne sted. Puzzels sikre chatteløsning vil gjøre det mulig for autentiserte brukere, for eksempel logget på en "min side" eller lignende ved hjelp av en Open ID Connect (OIDC) -basert autentisering (Signicat, Azure AD B2B etc.), for å bruke den samme autentiseringen når du starter en chat. På denne måten vil agenter kjenne godkjenningsdetaljene, for eksempel sluttbrukerens identitet, i stedet for at sluttbrukeren oppgir identiteten manuelt.

Nedenfor er det generelle flytskjemaet for Puzzels Chat SSO-autentisering ved hjelp av Open ID Connect:

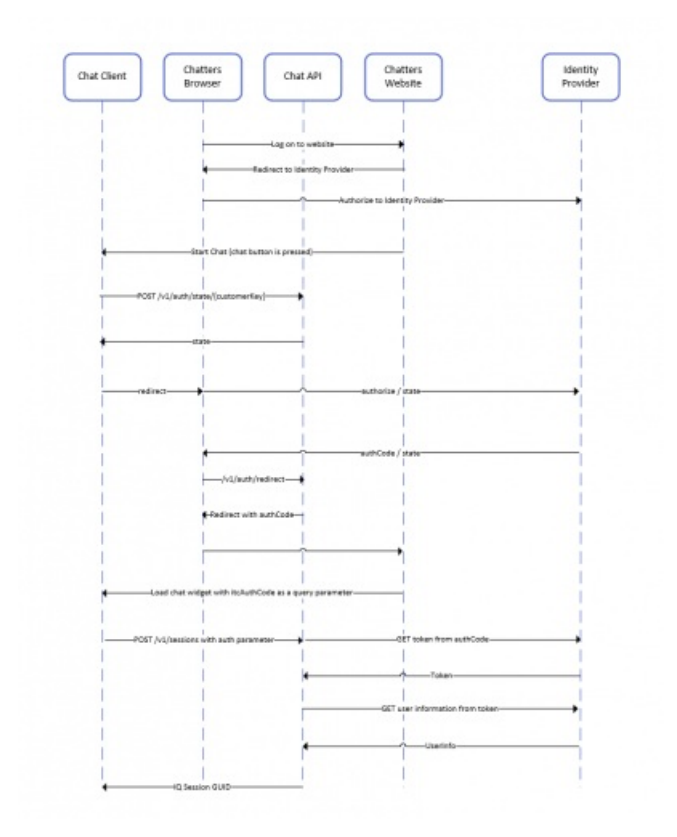

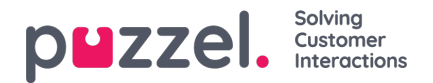

## **Fremgangsmåte for å sette opp sikker chat**

#### **1. Gå til "Administrator → Brukere → Produkter → Sikker chat" i administrasjonsportalen**

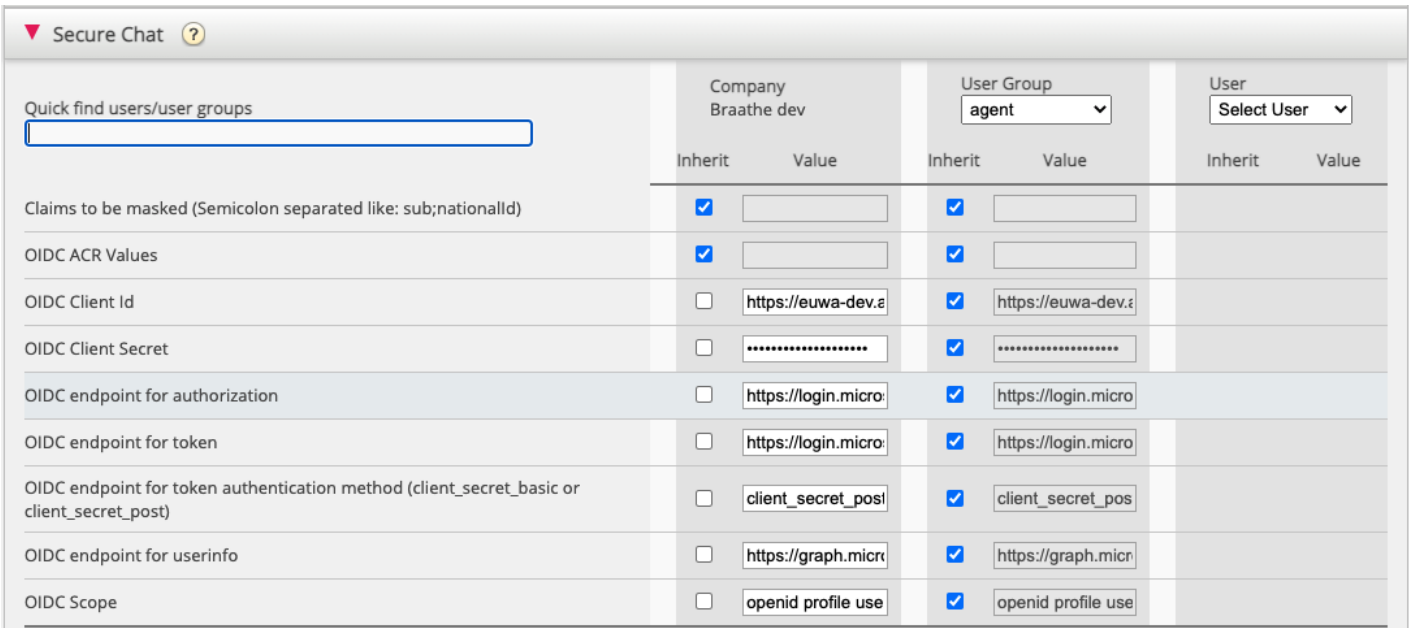

**Krav som skal maskeres** - liste over skillelinjer med semikolon; ethvert krav som er tilstede i listen vil bli maskert av Chat API. Verken brukeren eller agenten vil kunne se hele verdien av kravet.

**OIDC ACR-verdier** - Autentisering av kontekstklasse referanseverdier [\(sehttps://openid.net/specs/openid-connect-eap-acr](https://openid.net/specs/openid-connect-eap-acr-values-1_0.html)values-1\_0.html )

#### **OIDC Client ID** - Din klient-ID

- **OIDC Client Secret** Din klienthemmelighet
- **OIDC-endepunkt for autorisasjon** autorisasjonsendepunkt
- **OIDC-sluttpunkt for token** Endepunkt for uthenting av token

#### **OIDC-sluttpunkt for tokenautentiseringsmetode:**

- *client\_secret\_post* klienthemmeligheten vil være til stede i POST-dataene.
- *client\_secret\_basic* klienthemmeligheten vil være tilstede som autorisasjonshode.

**OIDC sluttpunkt for brukerinfo** - sluttinformasjon for brukerinfo

**OIDC Scope** - Begrensning av hvilke brukerdata som kan hentes (se<https://oauth.net/2/scope/> )

**2. Gå til "Administrator → Tjenester → Tjenester →***{Kundeservicenummer}* **→ Køer" i administrasjonsportalen**

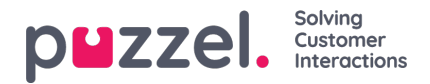

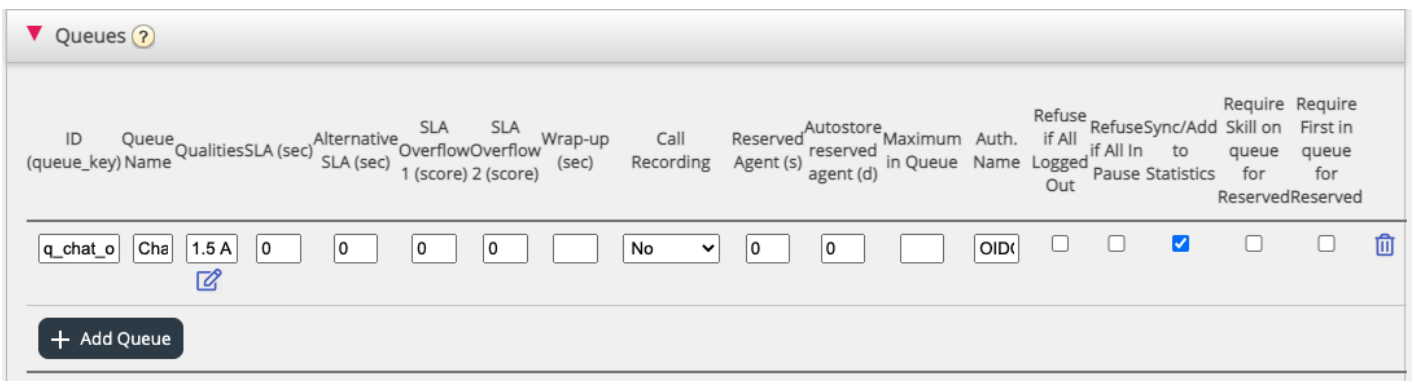

Se **Auth. Navn-feltet.** Hvis du vil at køen bare skal akseptere sikre**chatforespørsler** , bør du fylle den ut med tilkoblingsnavnet (OIDC i vårt tilfelle)

### **3. Gå til "Administrator → Tjenester → Chat → {Konfigurasjon} → Sikker chat" i administrasjonsportalen**

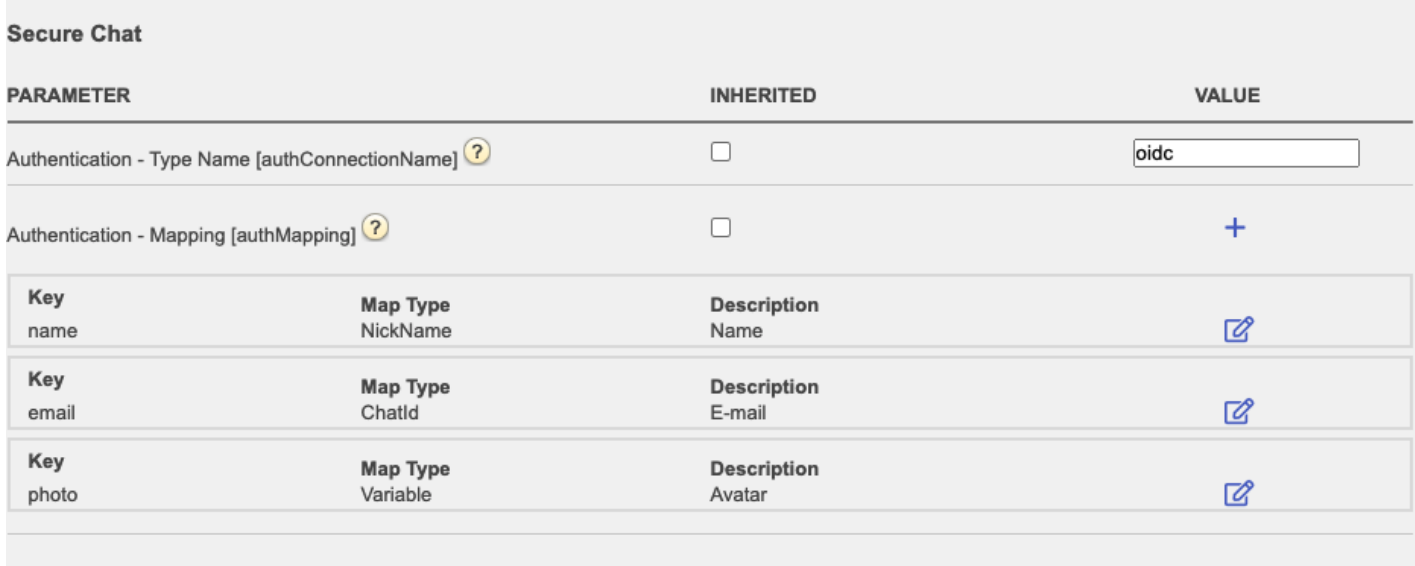

**authConnectionName** - tilkoblingsnavn, skal være det samme som i trinn 2 ovenfor.

**authMapping** - datakartlegging. Nøkkelen er egenskapene på første nivå som kommer fra brukerinformasjonens sluttpunkt (beskrevet i trinn 1).